## The HV GUI

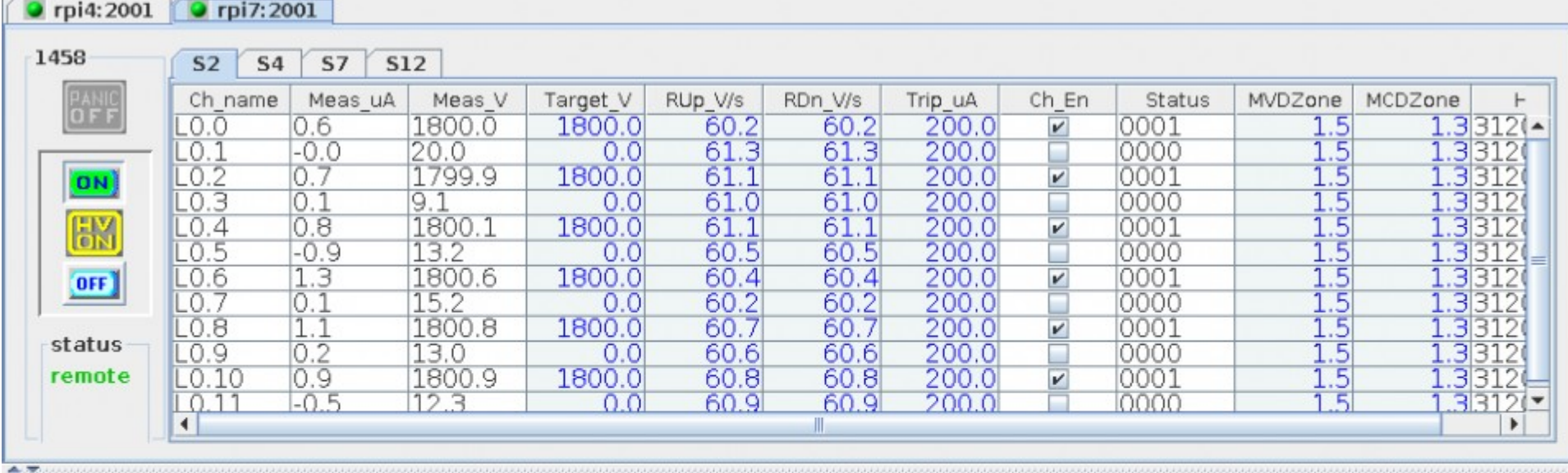

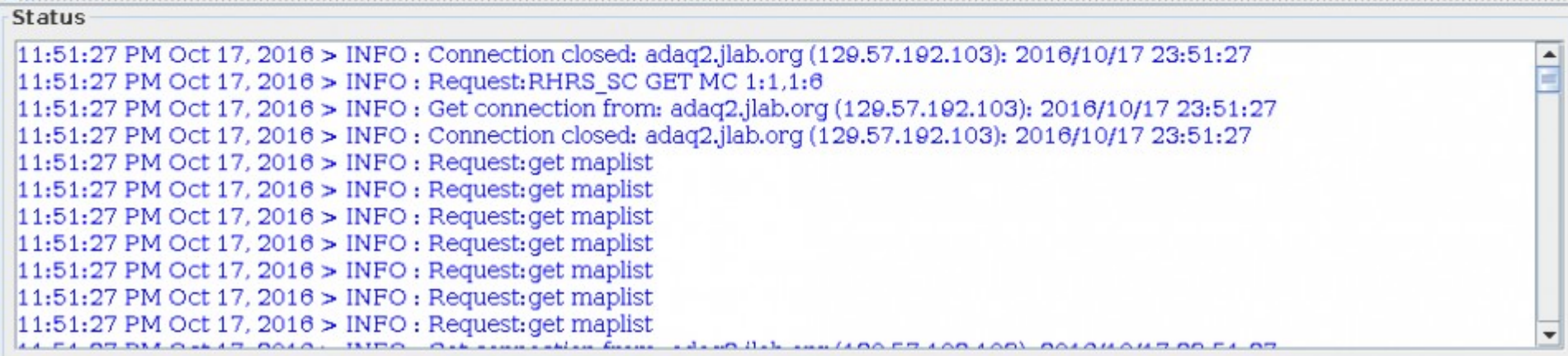

## HV crates and cards( Old BB set-up)

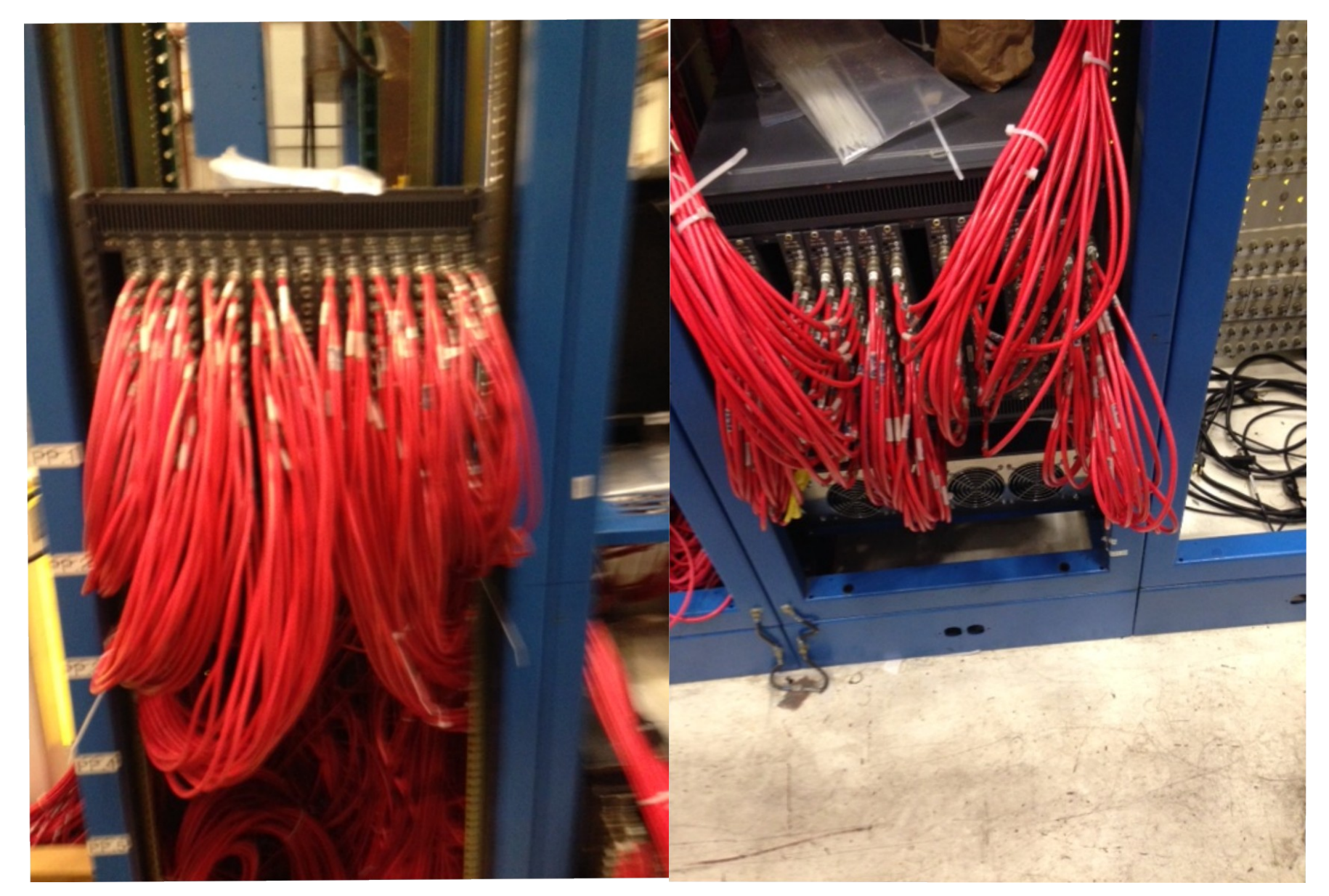

# HV

- Start GUI
	- Change to the "slowc" directory
	- Run the comand "./hvs left" or "./hvs right"
	- Logbook entry [3435487](https://logbooks.jlab.org/entry/3435487), says to run the HV GUI on adaq2 (adev@ adaq2)
	- This will allow communication between the CODA Auto logger and the HV GUI

# HV

- Most common issues:
	- Communication error with the GUI
		- Fixed by restarting the GUI.
	- A single channel on a HV card goes bad.
		- Solved by using a spare channel to continue powering the detector.
			- Requires access to hall.
			- Need to log all changes: map to cable layouts.
- Not common issue: raspberry pi malfunctions
	- Escorted access: The only time I saw this in the logbook, Bob went in the hall to fix (last April).

#### Apply a Momentum distribution to our target proton

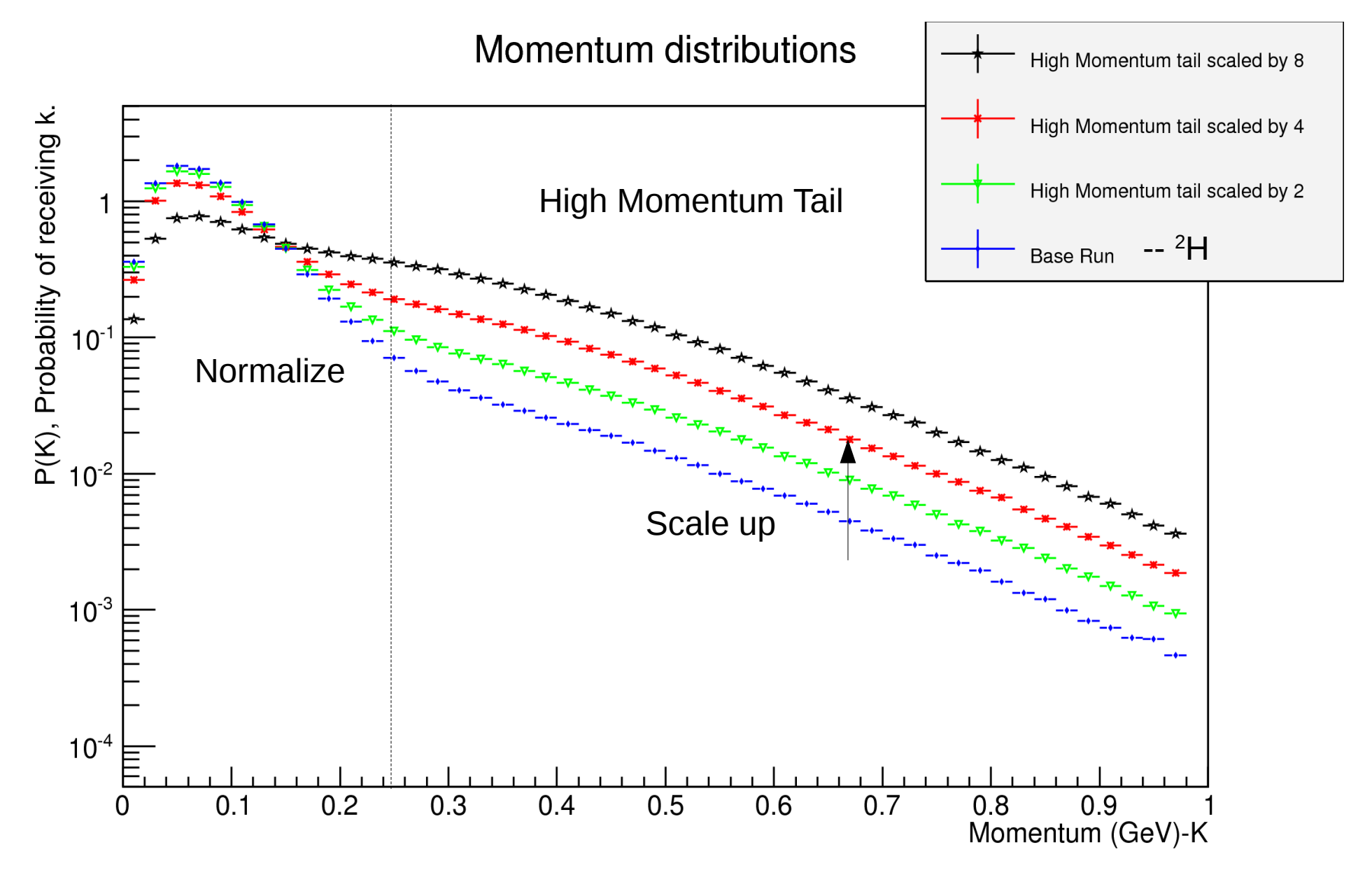

### **Inelastic scattering Results**

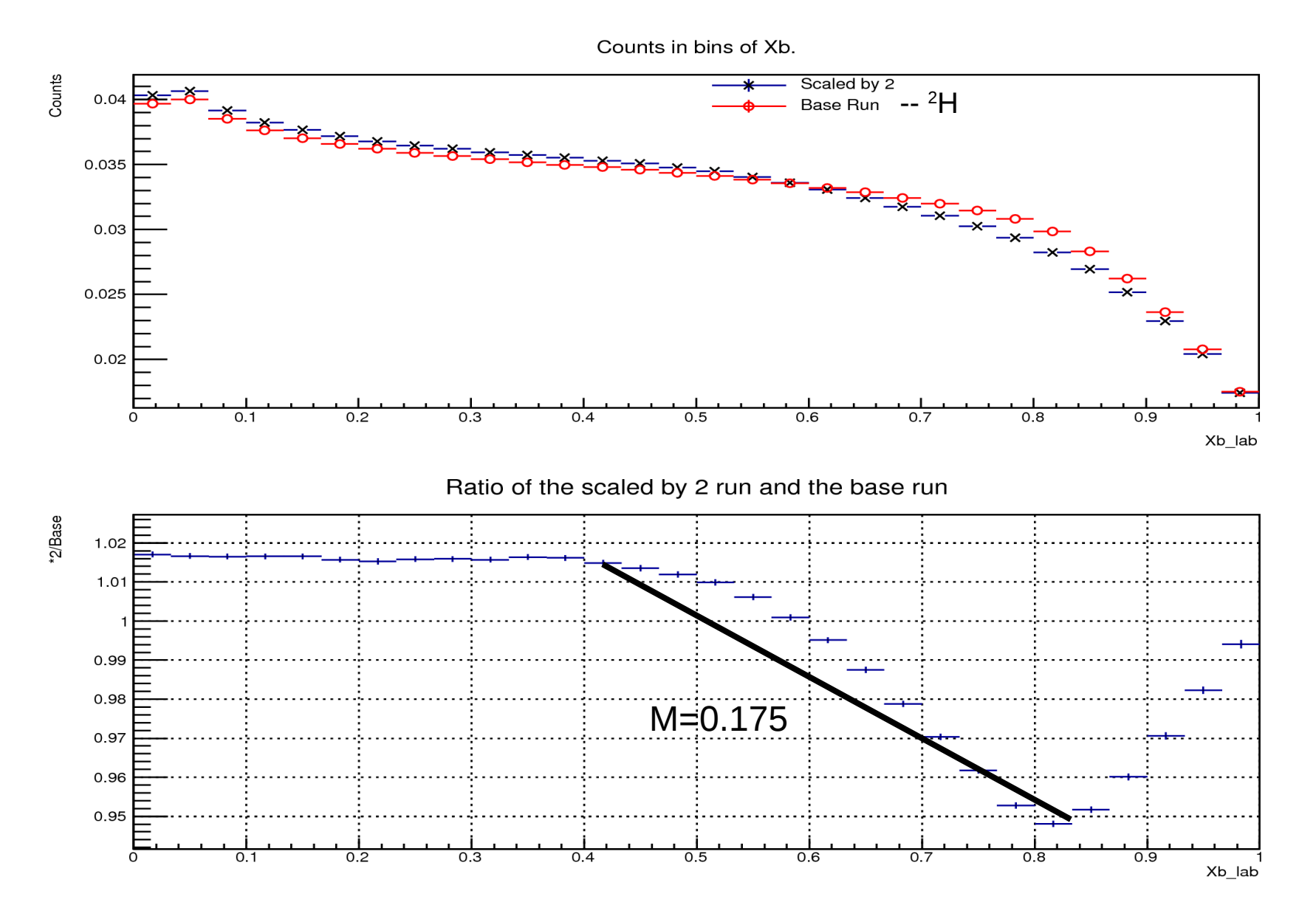

### **Inelastic scattering Results**

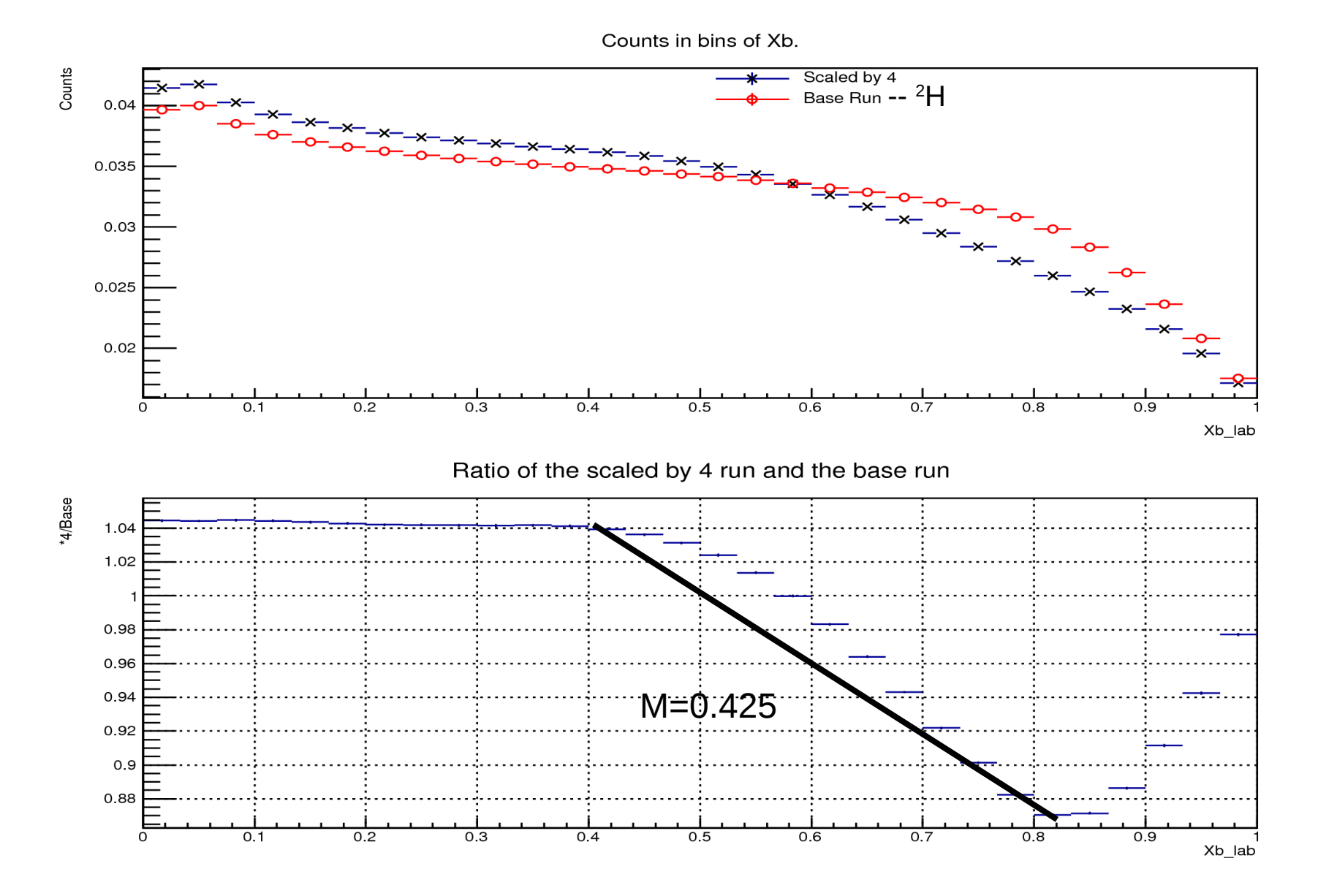

7

## **Inelastic scattering Results**

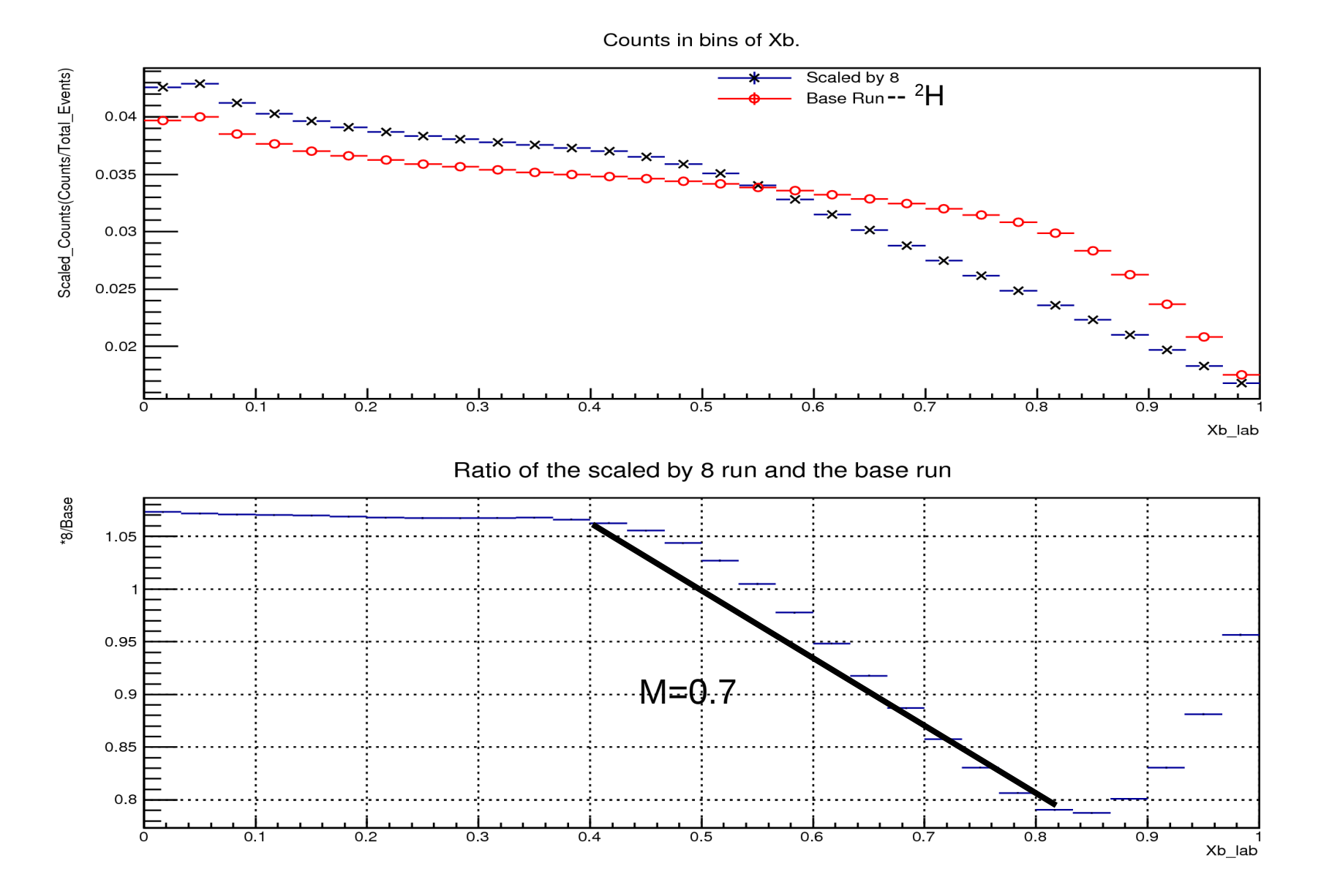